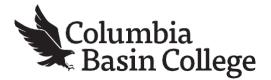

## To drop a class in ctcLink, follow the steps below.

1. Go to MyCBC at: <u>https://apps.columbiabasin.edu/mycbc</u>

2. Click on Student Center and then choose Student Homepage.

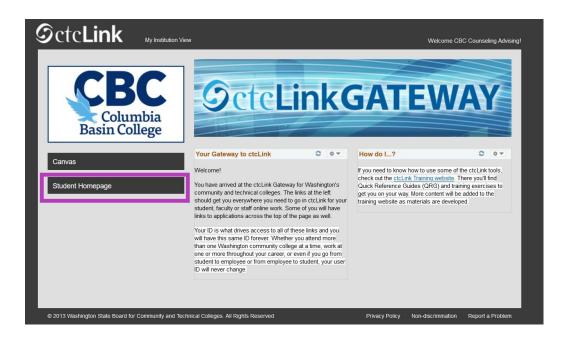

3. Choose Manage Classes.

| c <b>Link</b> | ▼ ctcLink Student Homepage |                   |                          |                |  |  |
|---------------|----------------------------|-------------------|--------------------------|----------------|--|--|
|               | Message Center             | Tasks             | Academic Progress        | Manage Classes |  |  |
|               |                            | 4                 |                          | iii            |  |  |
|               |                            | No current tasks  |                          |                |  |  |
|               | Financial Aid              | Financial Account | Academic Records         | Profile        |  |  |
|               |                            | <b>a</b>          | <u>چ</u>                 |                |  |  |
|               |                            |                   |                          | 202849401      |  |  |
|               | Additional Resources       | Admissions        | Immunization Attestation |                |  |  |
|               | ŤŤĴ                        |                   | 0.0                      |                |  |  |

## 4. Choose the Drop Classes button.

| ctcLink Student Homepage  | Select a Value                                       | <u>ि</u> २ : |
|---------------------------|------------------------------------------------------|--------------|
| View My Classes           | SUMMER 2022<br>Undergraduate                         |              |
| View My Exam Schedule     | Columbia Basin College                               |              |
| 5 Enrollment Dates        | FALL 2022<br>Undergraduate<br>Columbia Basin College |              |
| Class Search and Enroll   |                                                      |              |
| Enroll by My Requirements |                                                      |              |
| Zhopping Cart             |                                                      |              |
| Drop Classes              |                                                      |              |
| P Update Classes          |                                                      |              |
| Swap Classes              |                                                      |              |
| Browse Course Catalog     |                                                      |              |
| Planner                   |                                                      |              |
|                           |                                                      |              |

5. Select the class that you would like to drop and press Next.

| × Exit                                               | Drop Classes                        |                             |                 |                      |             |       | ۲ :      |
|------------------------------------------------------|-------------------------------------|-----------------------------|-----------------|----------------------|-------------|-------|----------|
| FALL 2022<br>Undergraduate<br>Columbia Basin College |                                     |                             |                 |                      |             |       | Next >   |
| 1 Select Classes to Drop<br>Complete                 | Step 1 of 2: Select Classes to Drop |                             |                 |                      |             |       |          |
| 2 Review Classes to Drop                             | Select Class                        | Description                 | Days and Times  | Room                 | Instructor  | Units | Status   |
| Z Visited                                            | ✓ LEC - Section 01 - Class Nbr 5562 | PSYC 103 Applied Psychology | To be Announced | Class is held online | M. Reynolds | 3.00  | Enrolled |
|                                                      |                                     |                             |                 |                      |             |       |          |
|                                                      |                                     |                             |                 |                      |             |       |          |
|                                                      |                                     |                             |                 |                      |             |       |          |

6. Press Drop Classes to complete your transaction.

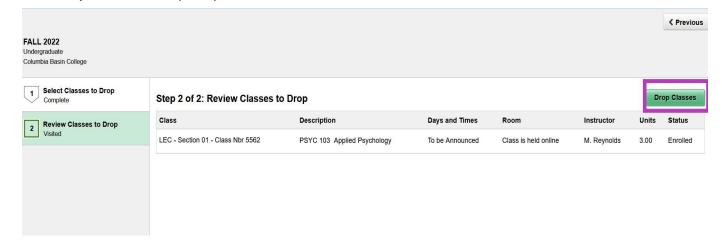

Columbia Basin College complies with the spirit and letter of state and federal laws, regulations and executive orders pertaining to civil rights, Title IX, equal opportunity and affirmative action. CBC does not discriminate on the basis of race, color, creed, religion, national or ethnic origin, parental status or families with children, marital status, sex (gender), sexual orientation, gender identity or expression, age, genetic information, honorably discharged veteran or military status, or the presence of any sensory, mental, or physical disability, or the use of a trained dog guide or service animal (allowed by law) by a person with a disability, or any other prohibited basis in its educational programs or employment. Questions or complaints may be referred to the Vice President for Human Resources & Legal Affairs and CBC's Title IX/EEC Coordinator at (509) 542-5481. (htti/ualas with disabilities are encouraged to participate in all college sponsored events and programs. If you have a disability, and require an accommodation, please contact CBC Disability Support Services at (509) 542-4412 or the Washington Relay Service at 711 or 1-800-833-6384. This notice is available in alternative media by request.